## **UNEENFIELD**

# **ISupplier - PO Change** Summary

10-October-2017

- In the Purchase Order (PO) screen, it will now reflect the "Change Summary" with each new PO Revision.
- "Acknowledge By" field was removed in place for the above. This field was previously not used – it was to indicate "when" the PO needed to be Acknowledged By.

### • Refer "Change Summary" column

### Personalize Stack Layout Personalize "PO Summary"

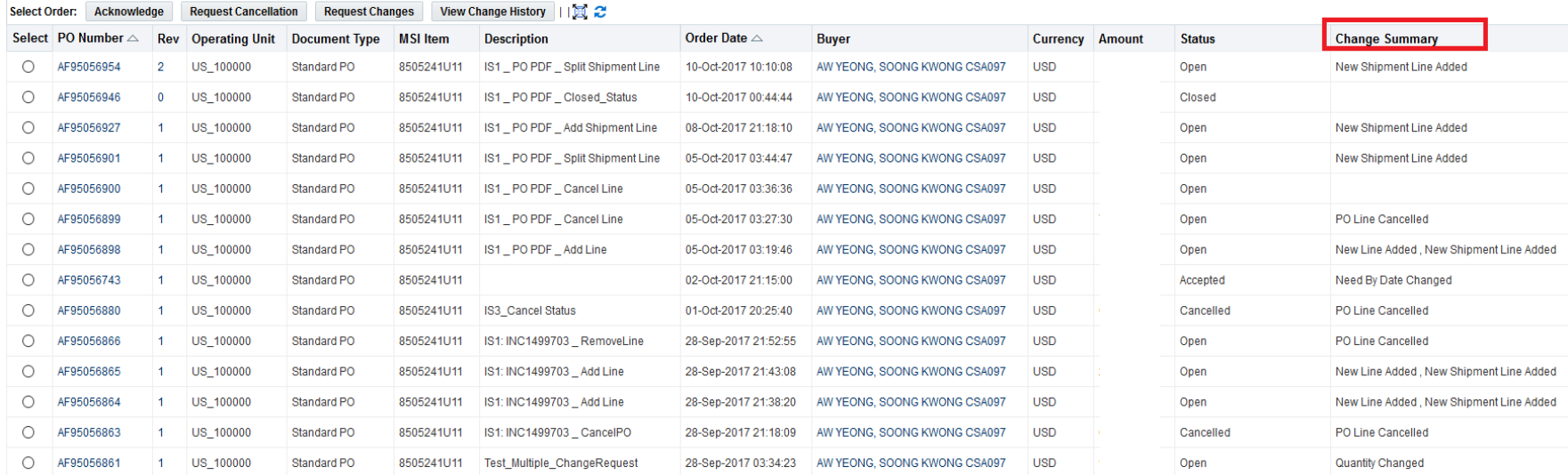

### **iSupplier – PO Change Summary**

- Among Change Summary Displayed
- ❖ Need By Date Changed
- **❖ Buyer Changed**
- ❖ Quantity Changed
- ❖ Unit Price Changed
- ❖ New Line Added
- ❖ New Shipment Line Added
- ❖ PO Line Cancelled

**Note**: Closing a PO will not show as Change in "Change Summary".(with reason PO not being up-revisioned during PO Closure). It will however display as "Closed" in the Status column.